# **HIKVISION**

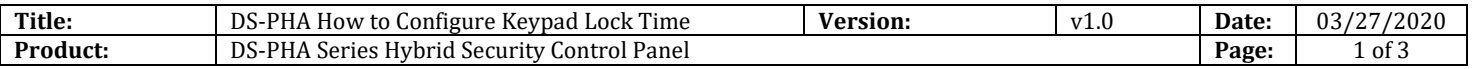

#### **Preparation**

- 1. PHA Series Hybrid Security Control Panel
- 2. Internet Explorer
- 3. LED Keypad Module or LCD Keypad Module

### **DS-PHA How to Configure Keypad Lock Time**

When you use Keypad to arm and disarm the Panel, if your authentication failed for the amount of configured time, the module will be locked for the programmed time duration. You can configure the Max failure time and locked duration in web interface.

#### **1. Login web interface**

- 1) Login with admin account or installer account.
- 2) Click **System** → **Security** → **Module Lock Settings** to enter the Module Lock Settings page.

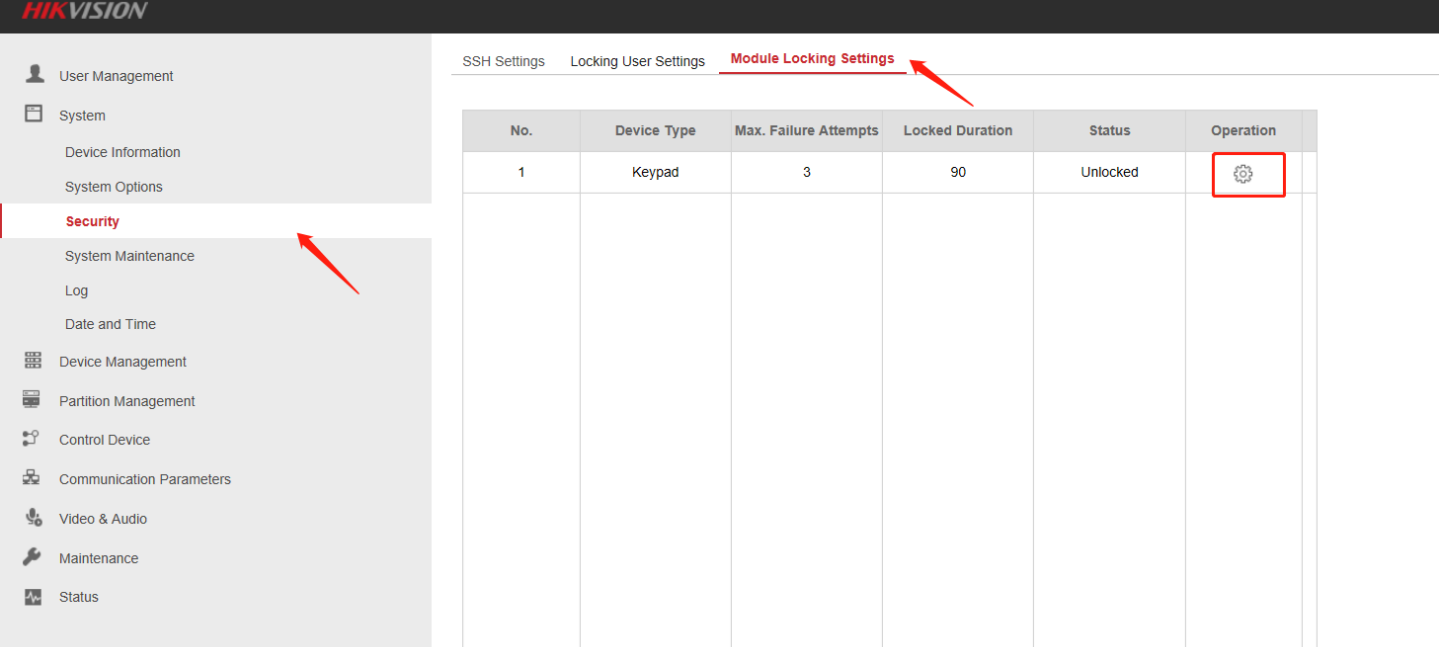

- 3) Select a module from the list, and click the  $\circled{3}$
- 4) Set the following parameters of the selected module.

#### **Max. Failure Attempts**

If a user continuously tries to authentication a password for more than the configured attempts permitted, the keypad will be locked for the programmed duration.

#### **Locked Duration**

Set the locking duration when the keypad is locked. After the configured duration, the keypad will be unlocked.

© Hangzhou Hikvision Digital Technology Co.,Ltd. All Rights Reserved.

No.555 Qianmo Road, Binjiang District, Hangzhou 310052, China • Tel: +86-571-8807-5998 • Fax: +1 909-595-0788

# **HIKVISION**

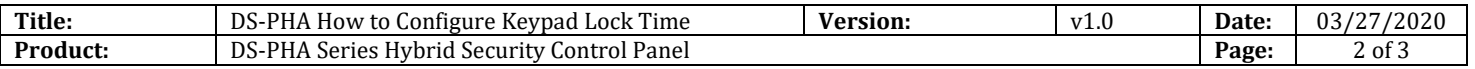

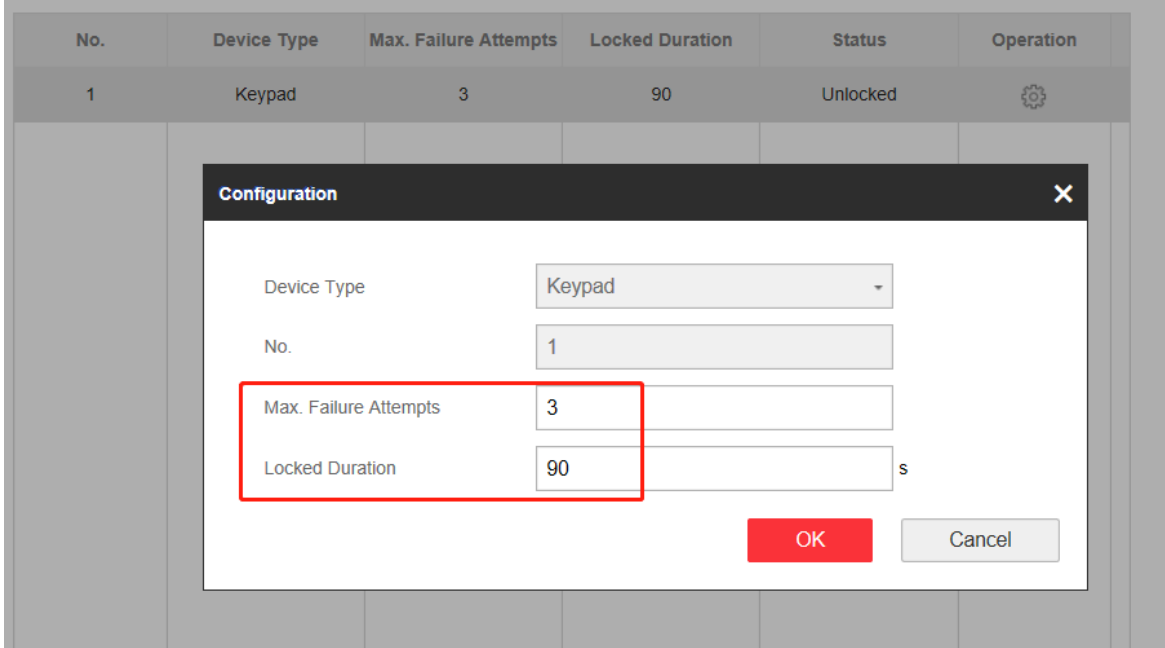

#### *Note:*

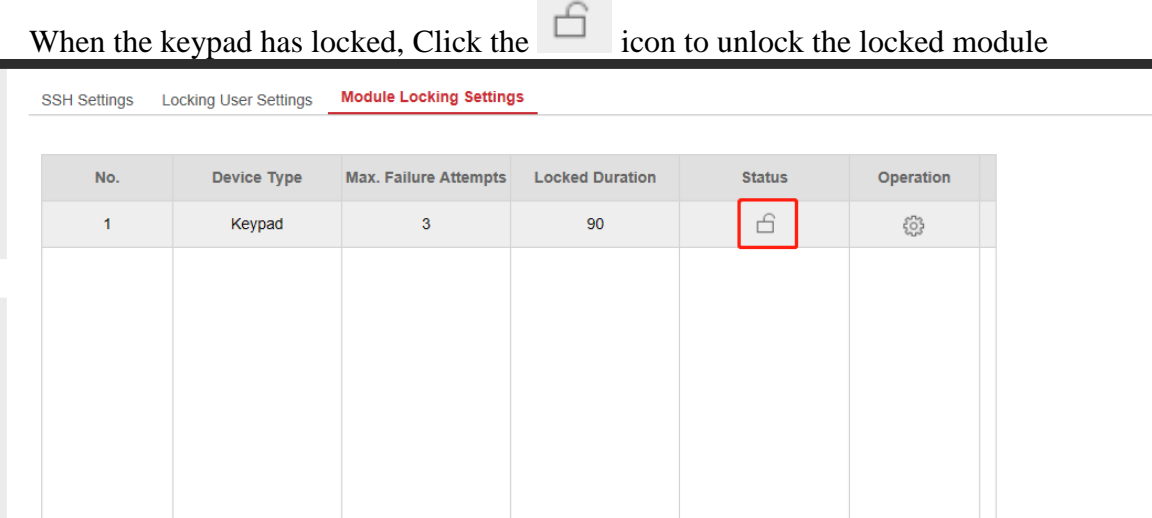

### **See Far, Go Further** *HIKVISION* **Technical Support**